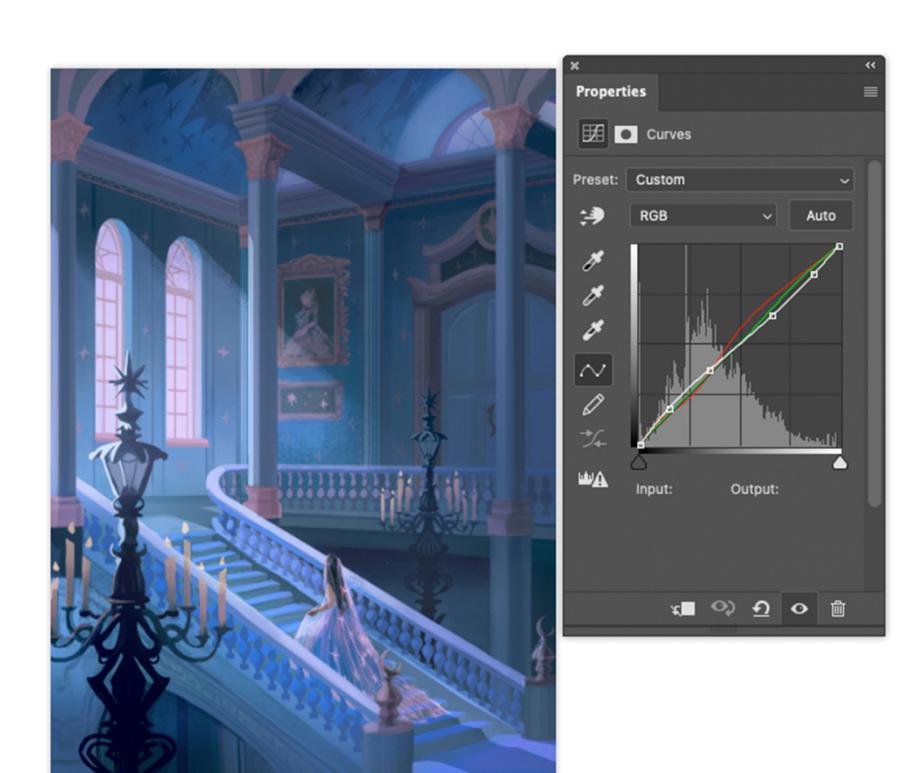

I start playing around with the curves by playing around with the red curve tool to slightly saturate the golden tones to a deeper and darker hue.

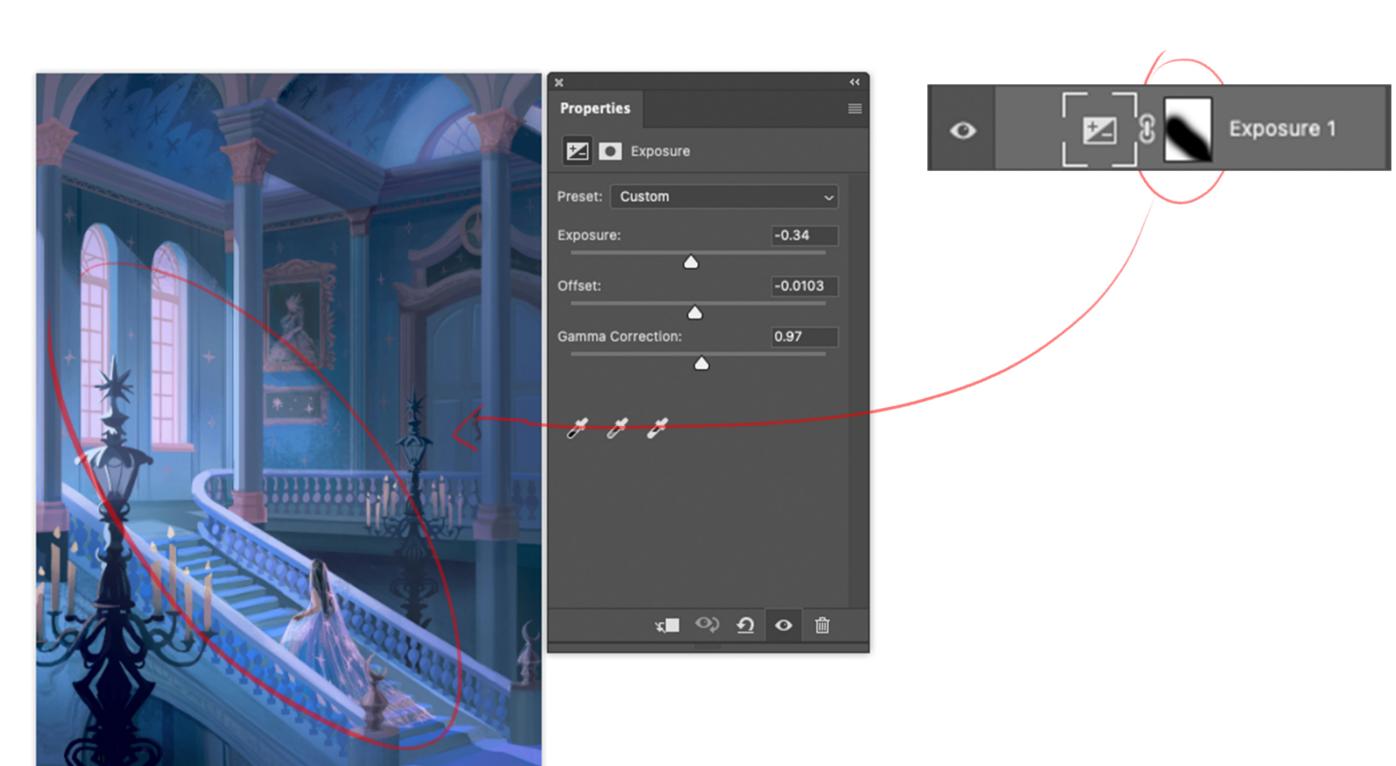

Then using the exposure layer, I slightly decrease the exposure of the painting but only leave out the areas where it's lit. That way the focus of the painting is more on the character, staircase, and the windows.

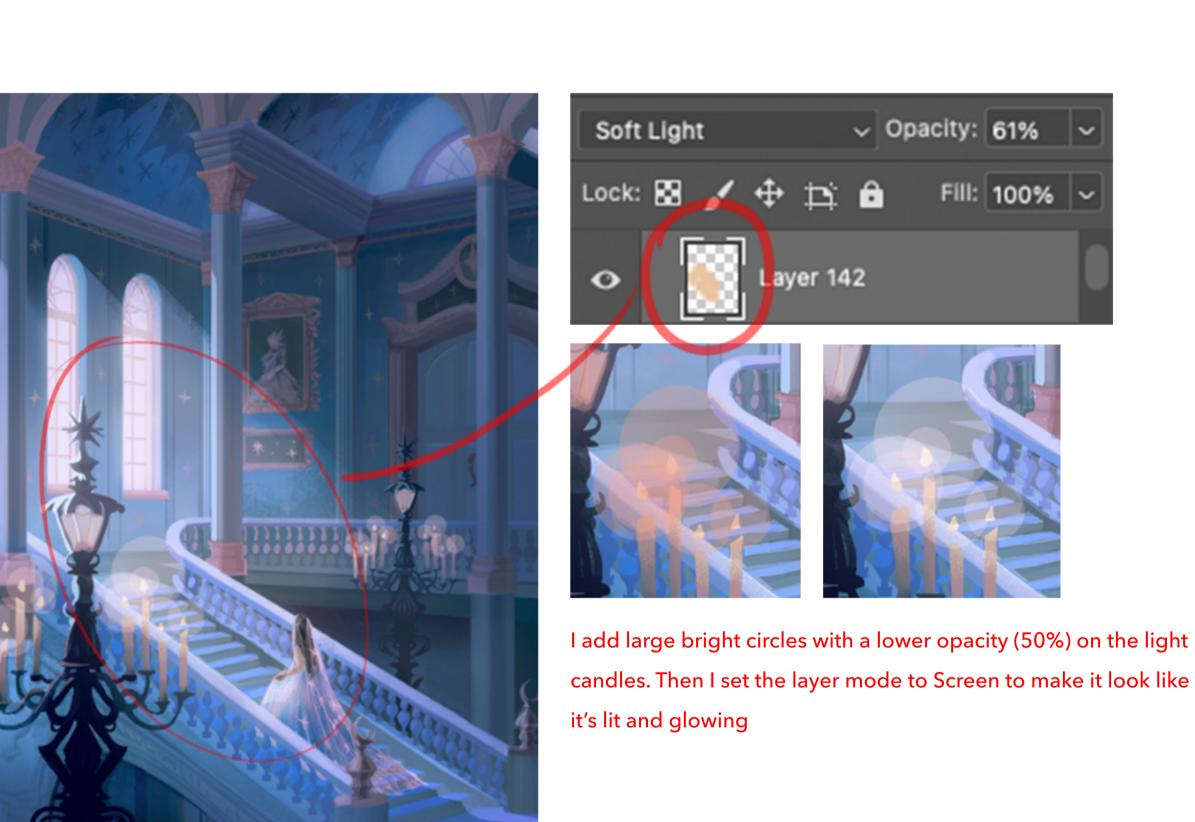

colour set to soft light (opacity set to 61%)

To give it a hazy dreamy look, I use a soft airbrush to block our the lit areas with a warm

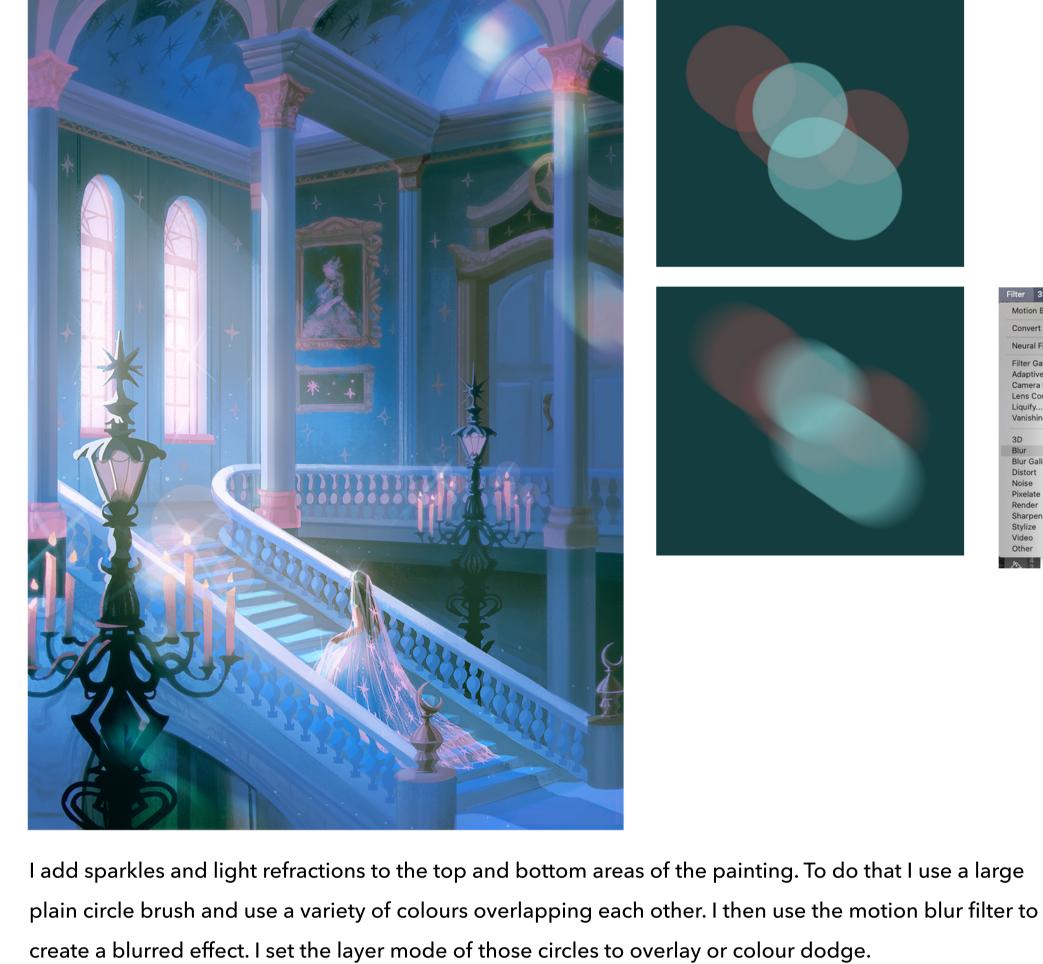

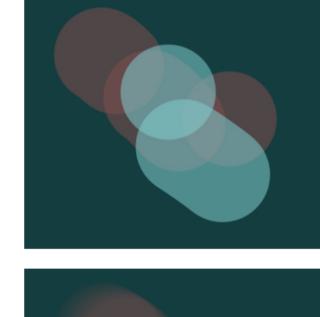

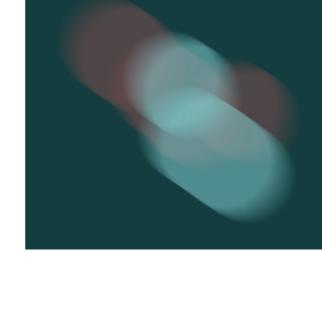

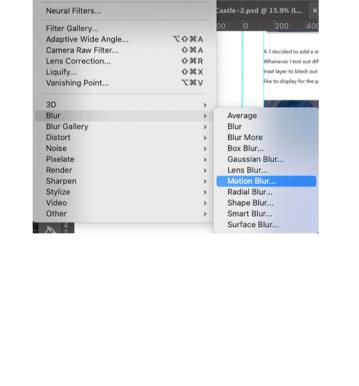

Exp...e 1

0

Properties

■ Selective Color

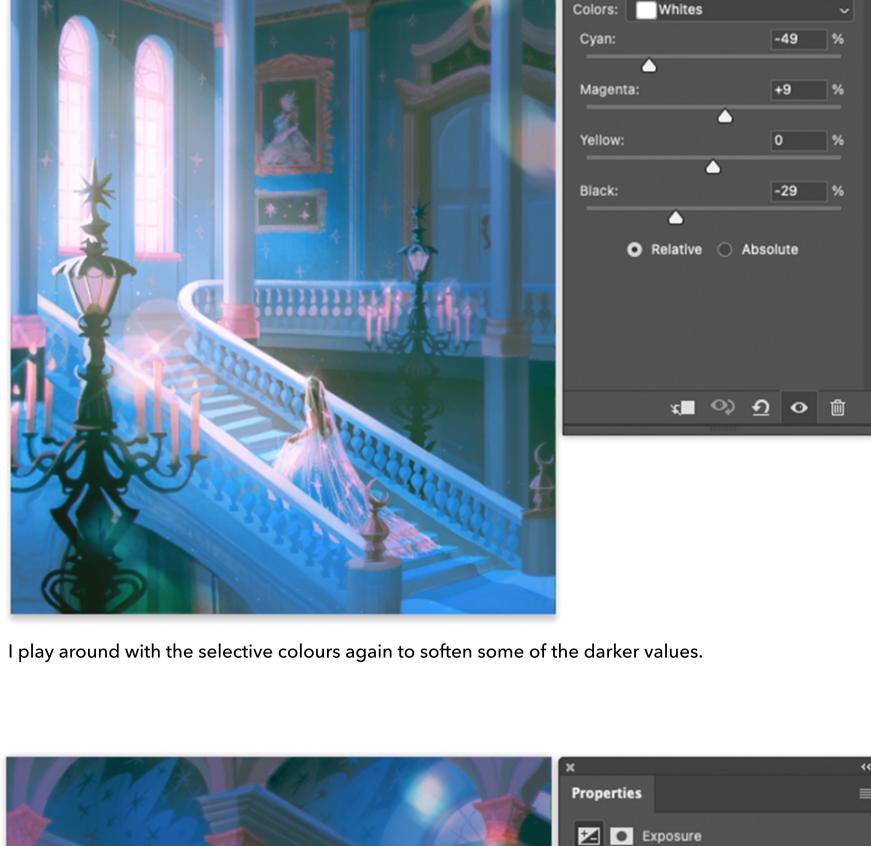

Preset: Custom

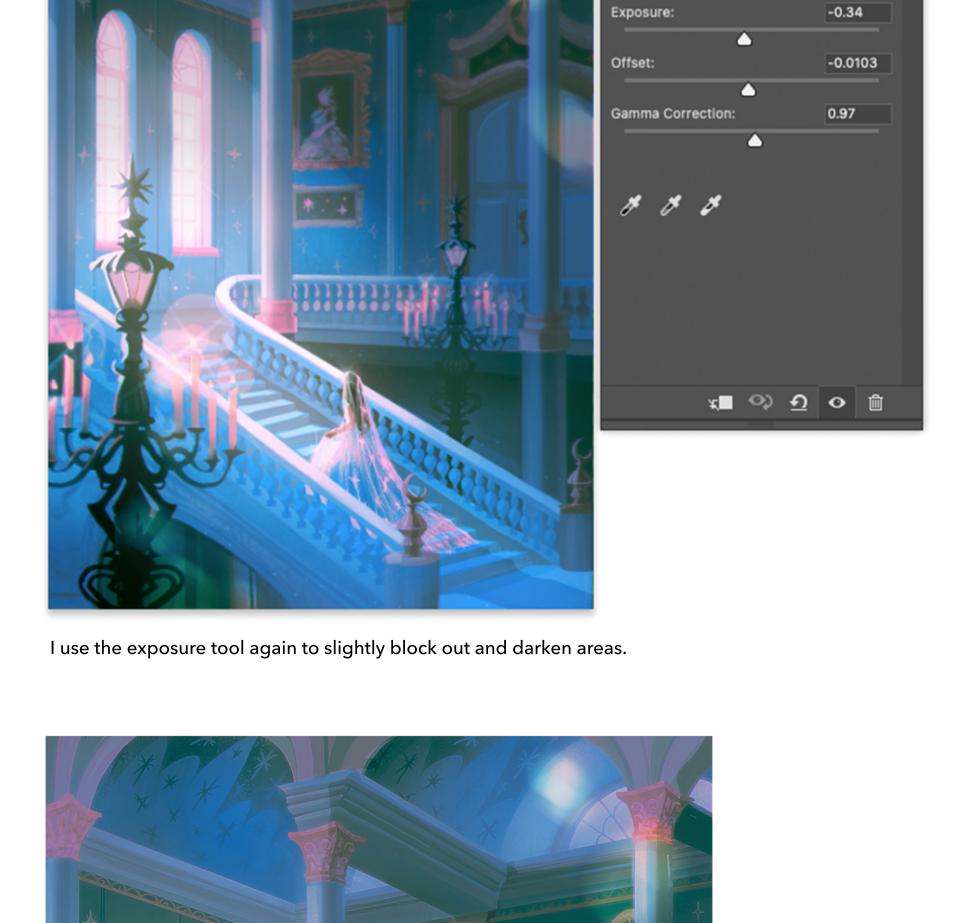

After that, I slightly sharpen the image under Filter -> Sharpen